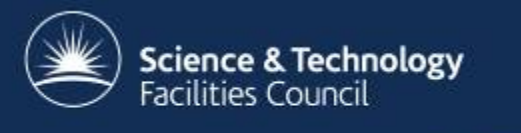

## **Parallel Processing using the LOTUS cluster**

Alison Pamment / Cristina del Cano Novales JASMIN/CEMS Workshop February 2015

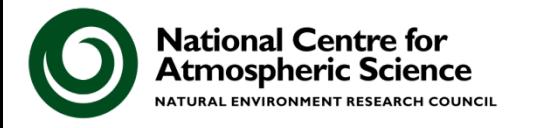

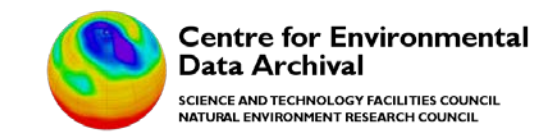

## **Overview**

- Parallelising data analysis
- LOTUS HPC Cluster
- Job submission on LOTUS

- Re-factoring code for efficiency
- Future of parallel data analysis

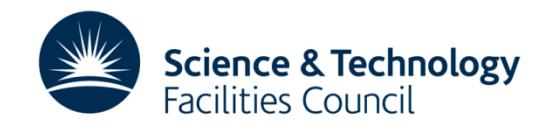

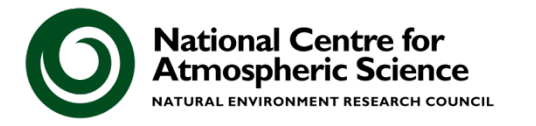

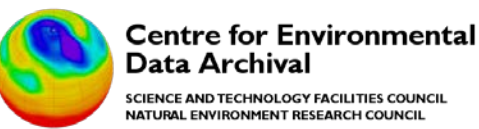

# **Parallelising Data Analysis**

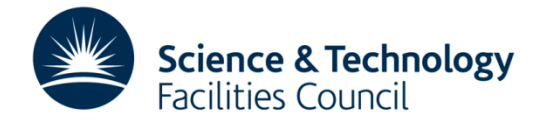

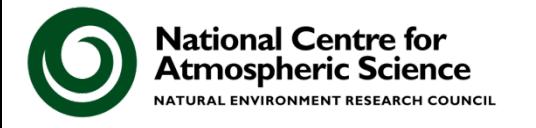

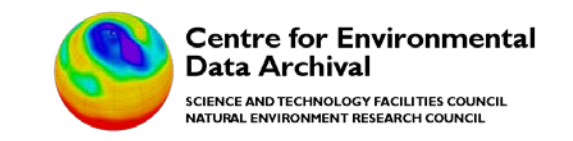

# **Processing big data: the issues**

- Parallel processing in the Environmental Sciences has historically focussed on **highly-parallel models.**
- Data analysis was typically run **sequentially** because:
	- It was a smaller problem

- It didn't have parallel resources available
- The software/scientists were not equipped to work in parallel
- But now we generate enormous datasets (e.g. UPSCALE – around 300Tb) means that:
	- Processing big data **requires** a parallel approach, but
	- Platforms, tools, and programmers are becoming better equipped

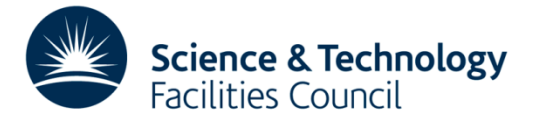

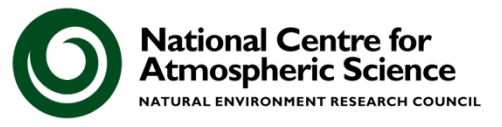

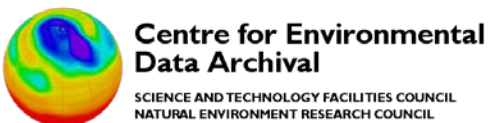

### **The traditional view of parallel processing**

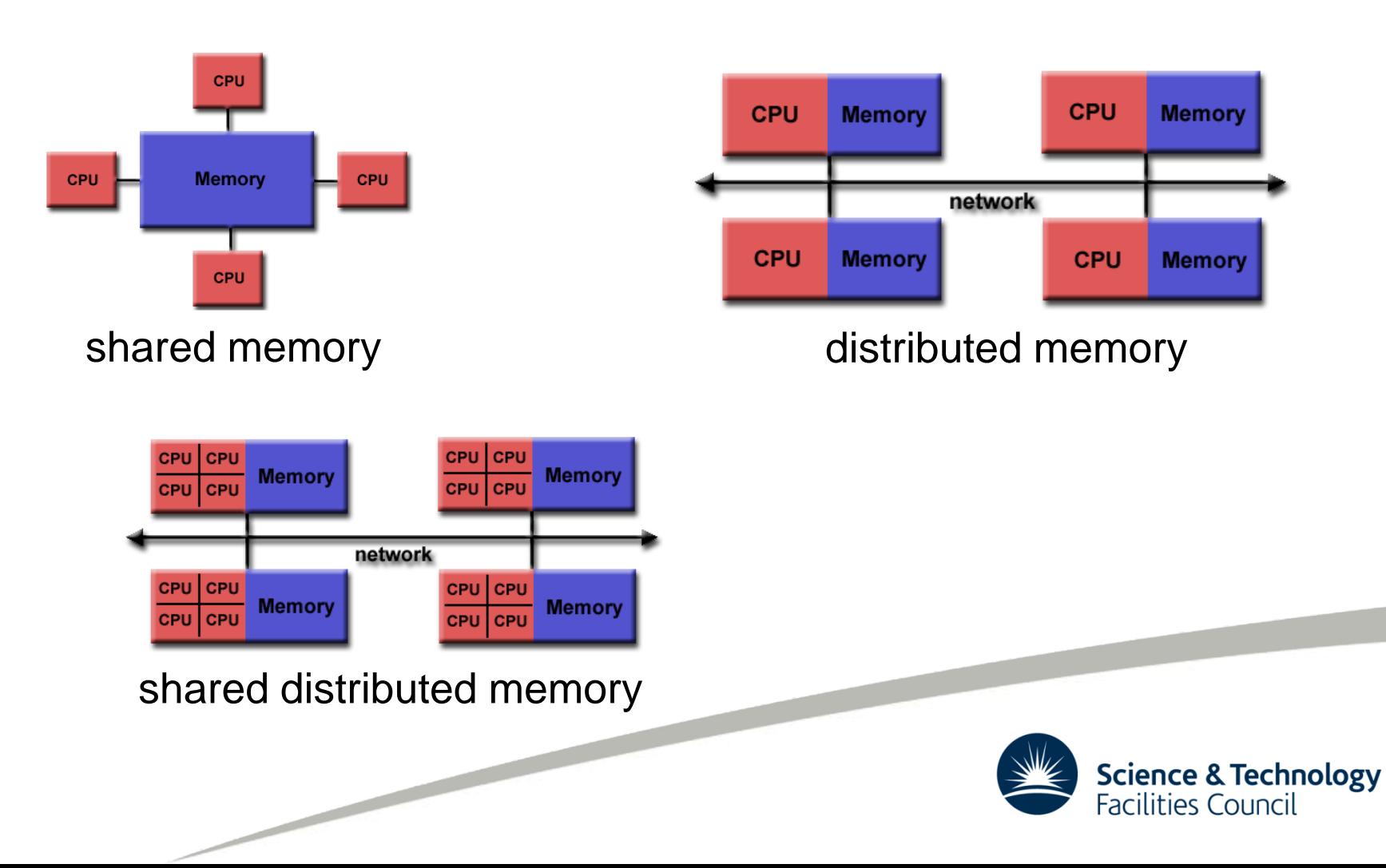

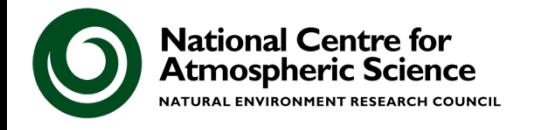

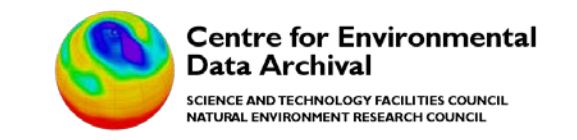

## **Parallel processing for data analysis**

- Data analysis tools do **not** (typically) do parallelisation automatically.
- But parallelisation is normally achievable at a small price.
- A lot can be done with:
	- Batch processing
	- Decomposition of large jobs into smaller jobs
	- Understanding tools and schedulers

We will look at these and show examples.

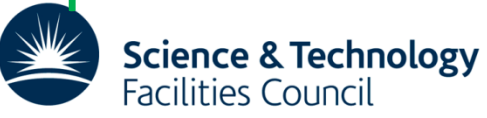

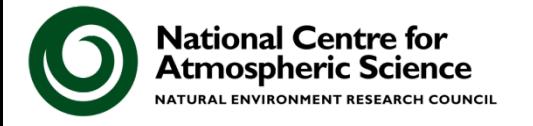

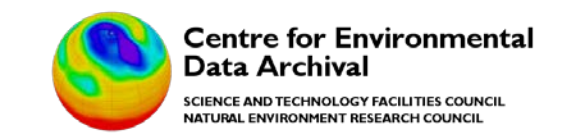

# **Simple parallelism by hand (1)**

**Long list (100,000) of text files: each file contains the text from a whole scientific paper.**

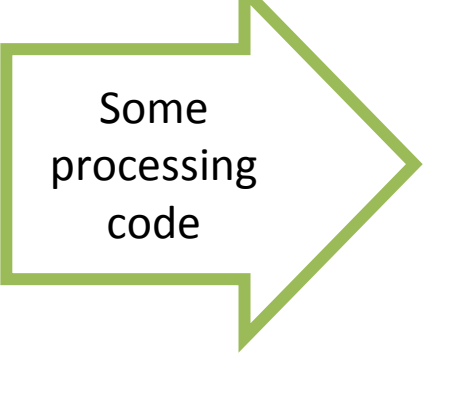

**A text file: listing all lines in all papers that match the word "Einstein"**

**grep\_for\_einstein.sh**

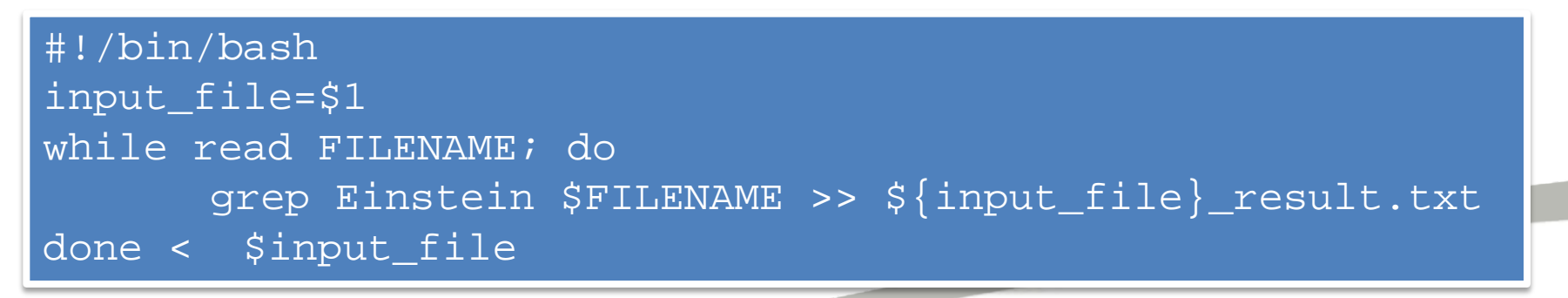

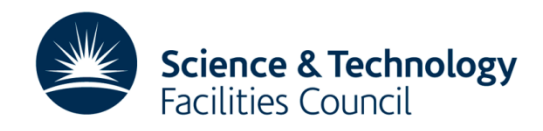

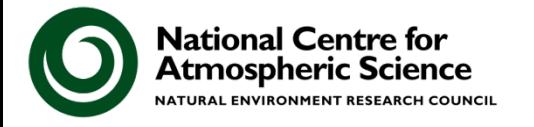

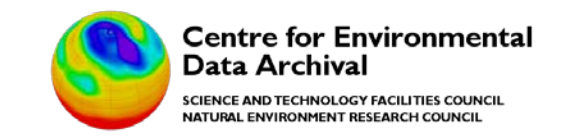

# **Simple parallelism by hand (2)**

• A simple re-factoring splits the job into five parts:

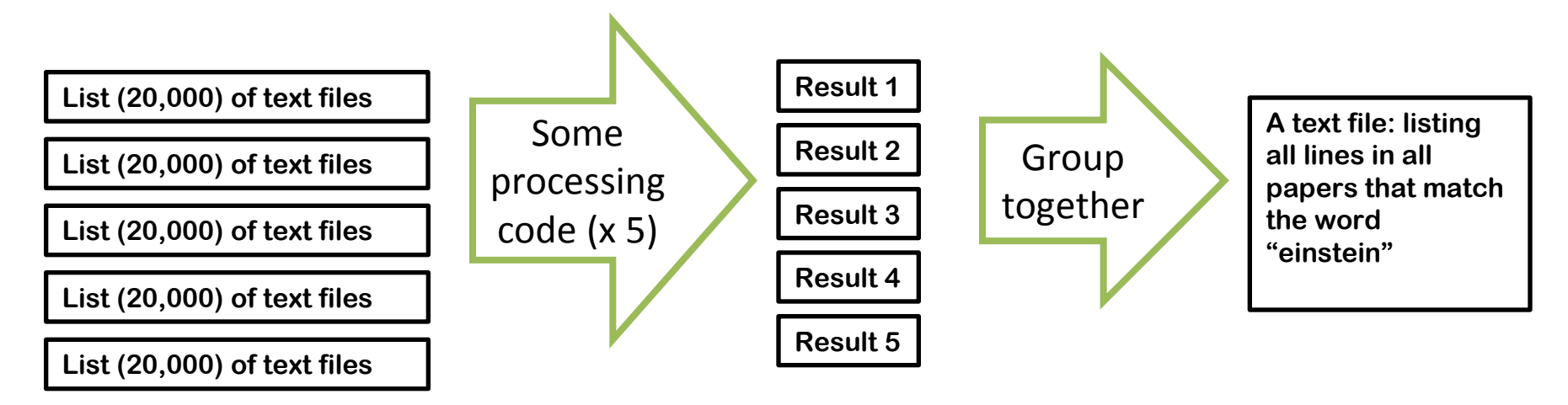

 $\frac{1}{2}$  split  $-1$  20000  $-d$  list\_of\_files.txt # Writes to "x00", "x01", ..., "x04" for i in x??; do grep\_for\_einstein.sh \$i & done cat \*\_result.txt > output.txt "&" means "run in background". So all will ce & Technology ies Council run in parallel.

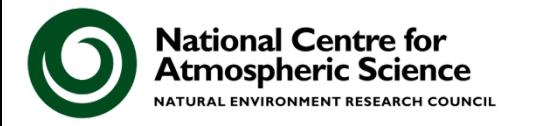

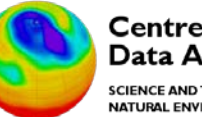

**Centre for Environmental** Data Archival

SCIENCE AND TECHNOLOGY FACILITIES COUNCIL NATURAL ENVIRONMENT RESEARCH COUNCIL

## **LOTUS HPC Cluster**

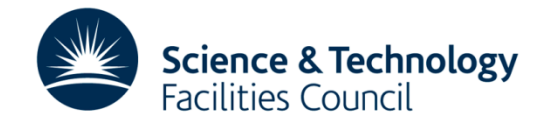

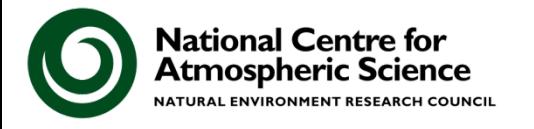

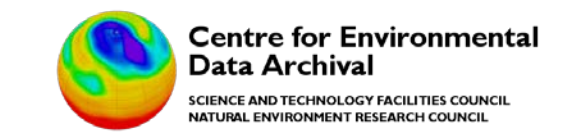

# **LOTUS**

- JASMIN Scientific Analysis Servers are limited in resources – LOTUS is bigger!
- High performance computing facility
- Cluster of both physical and virtual machines
- High speed access to Panasas storage
	- BADC and NEODC Archive
	- Group workspaces
	- Users' home directories
	- Scratch area (read/write)

– /tmp

<http://www.ceda.ac.uk/help/users-guide/lotus/>

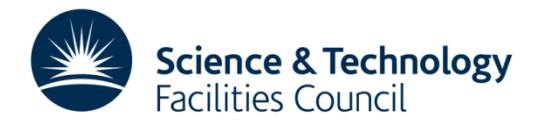

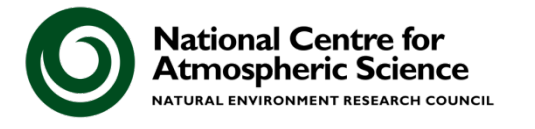

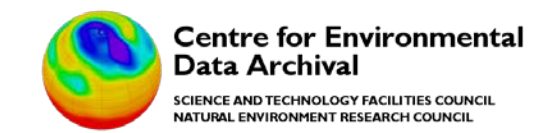

# **LOTUS Hardware**

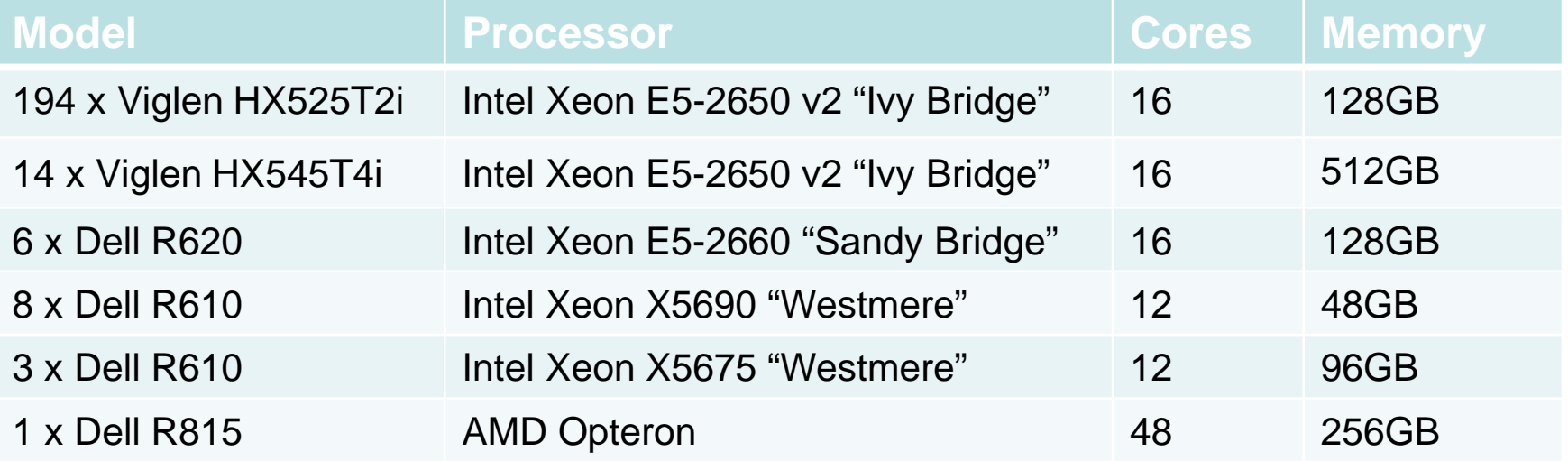

- 226 physical hosts
- 3556 cores
- Intel/AMD processors
- 17 large memory hosts
- Mix of generations/specs

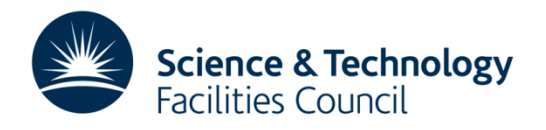

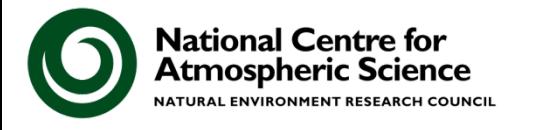

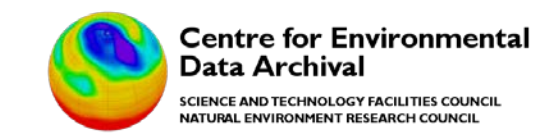

# **LOTUS Resources**

- RedHat Enterprise Linux 6 OS
- IBM Platform LSF batch scheduler
- Platform MPI
- Intel and PGI compilers (available through environment modules)
- Jasmin Analysis Platform software
	- All LOTUS nodes have the same software packages available as the JASMIN Scientific Analysis servers. So you can:
		- Develop code on the generic Analysis Servers
		- Run in batch mode via LOTUS

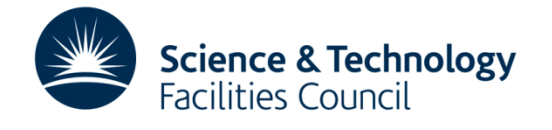

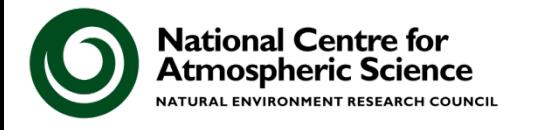

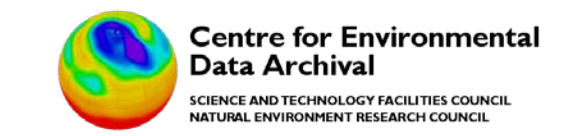

# **LOTUS Directory Layout**

- /home/users
	- Users' home directory
	- Read/write
	- Shared with other JASMIN machines
		- i.e. jasmin-login1.ceda.ac.uk, jasmin-xfer1.ceda.ac.uk, jasminsci1/2.ceda.ac.uk
		- Data can be moved between hosts without login into lotus.jc.rl.ac.uk
	- 10GB Quota
		- Current usage can be checked with the command:

pan\_quota

– Home directory backed up on a nightly basis

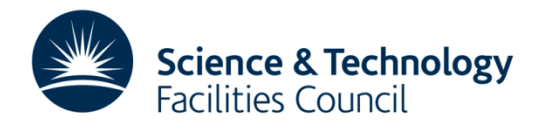

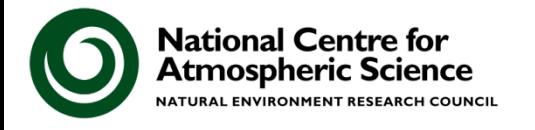

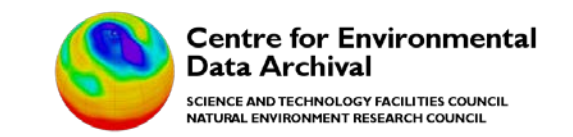

# **LOTUS Directory Layout**

- /badc and /neodc
	- BADC and NEODC archives
	- Read only
	- Access control by UNIX groups
- /group\_workspaces/jasmin/\*
	- Group workspaces

- Read/write
- Access control by UNIX groups

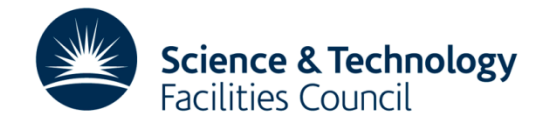

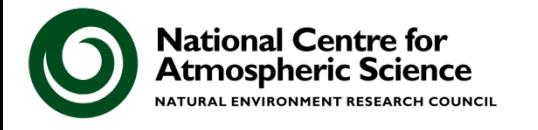

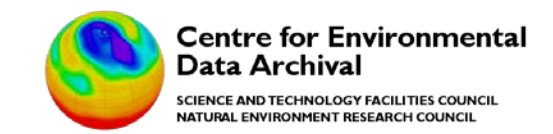

# **Directory Layout**

#### • /work/scratch

- Shared across the whole cluster:
	- Parallel jobs can access the same files during execution
- Stored in Panasas
- 16TB quota, but shared between all users!
- Users should create subdirectories for their jobs (i.e. /work/scratch/jsmith)
- /tmp
	- Local directories, one per node

 $\overline{\phantom{0}}$ 

- Store temporary data that only needs to be read by the local process
- Job should delete any files in /tmp when completed

Data in these directories is temporary and may be arbitrarily removed at any point once the job has finished running.

**All important data should be saved in Group Workspaces.**

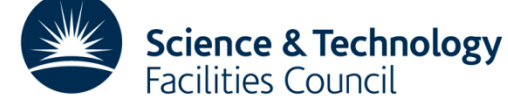

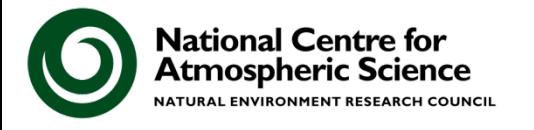

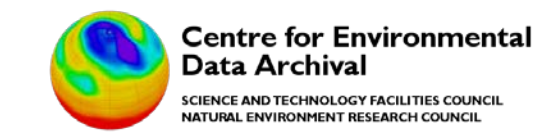

## **LOTUS Queues**

- Queues: Groups of hosts with the same policies
- Many queues available in LOTUS only a few are relevant
	- lotus: Default queue **mixed generations/cores/memory**
	- lotus2: Currently closed to users
	- lotus-smp:
		- 1 node with 4x12 cores AMD 2.6GHZ 256GB RAM
	- project queues …

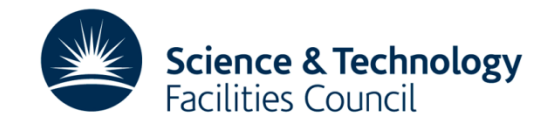

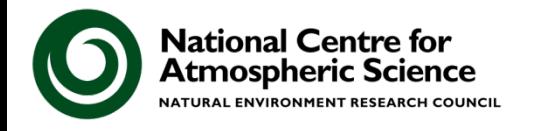

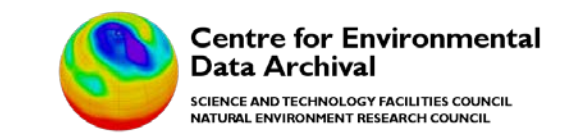

# **LOTUS Configuration**

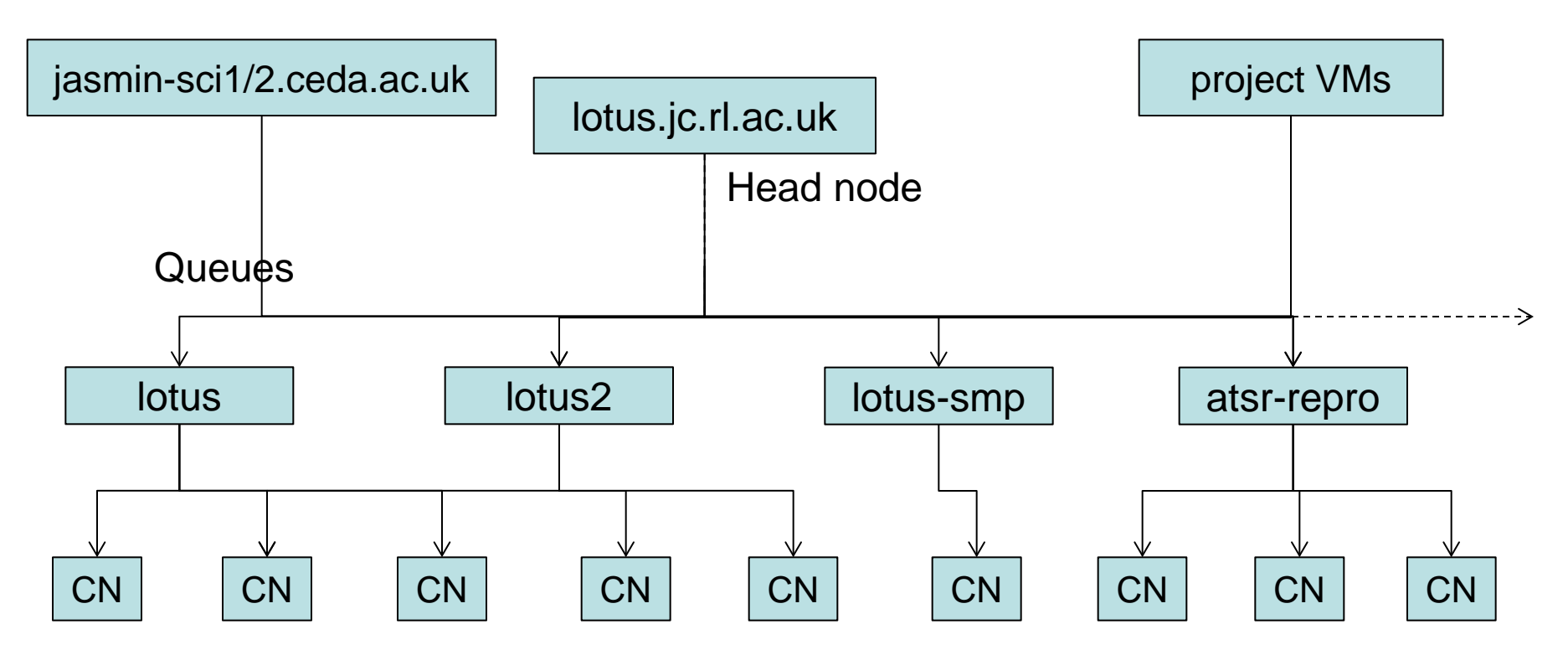

Compute nodes (physical hosts or virtual machines)

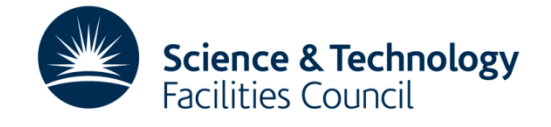

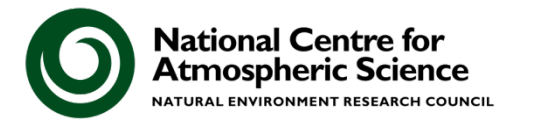

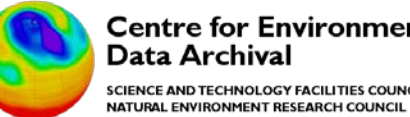

**Centre for Environmental** Data Archival SCIENCE AND TECHNOLOGY FACILITIES COUNCIL

### **Job Submission**

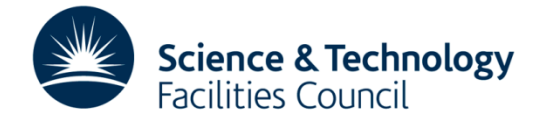

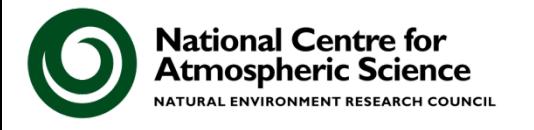

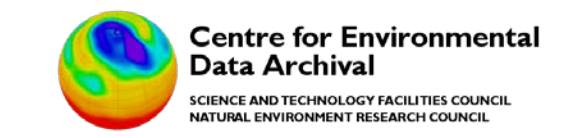

# **Job Submission**

- Jobs are submitted using the LSF scheduler
- Resources are allocated as they become available
- Fair share of resources between users

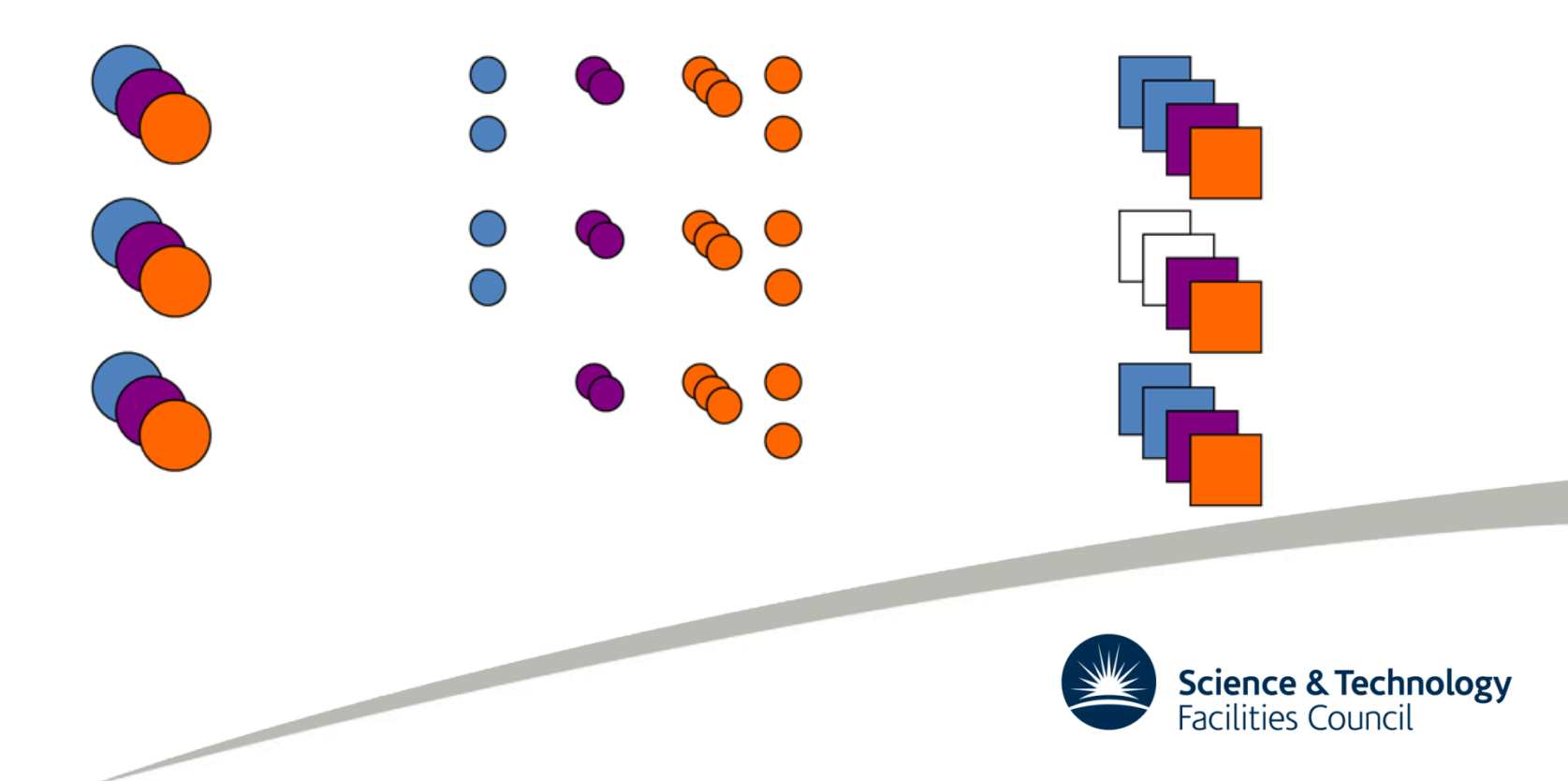

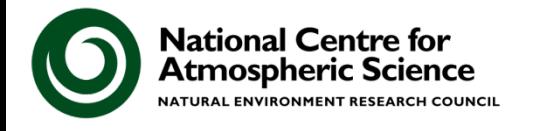

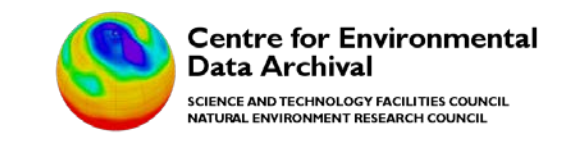

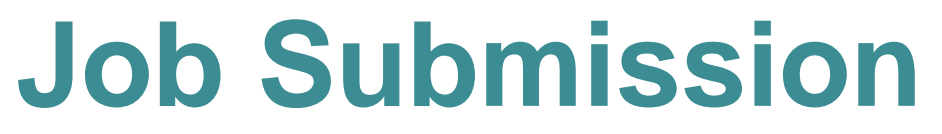

#### • Jobs submitted with the bsub command

[cdelcano@lotus ~]\$ bsub -q lotus -o test.out < hostname\_test.sh Job <71880> is submitted to queue <lotus>.

#### • Check status of job(s) with bjobs command

[cdelcano@lotus ~]\$ bjobs JOBID USER STAT QUEUE FROM\_HOST EXEC\_HOST JOB\_NAME SUBMIT\_TIME 71880 cdelcan PEND lotus lotus.jc.rl \*/hostname Mar 18 16:26

- Different flags can be used when submitting jobs:
	- **-q** lotus (which queue to run on)
	- **-n** 36 (number of processors to run on)
	- **-W** 00:30 (predicted time in hours and minutes)
	- **-x** (exclusive node use, to avoid sharing with other jobs)
	- **-o** %J.log (name of file for output of job)
	- **-e** %J.err (name of file for error log)

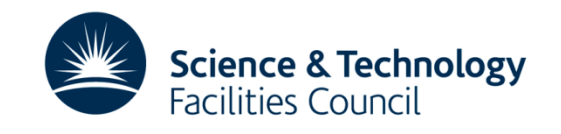

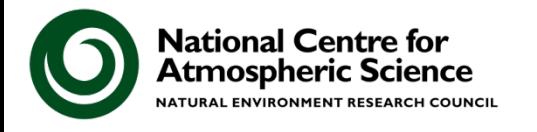

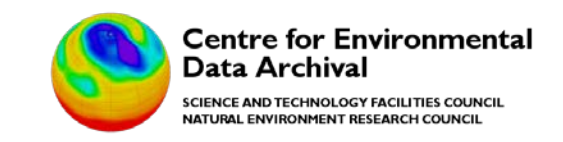

# **Job Arrays**

- Group of jobs with the same executable and resource requirements
- Using different input files

- Can be submitted, controlled and monitored as a single unit or as individual jobs or groups of jobs
- Can be dependent on another job (or job array)

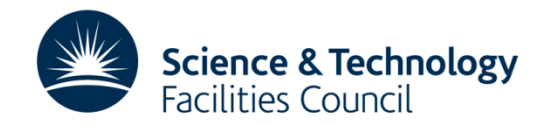

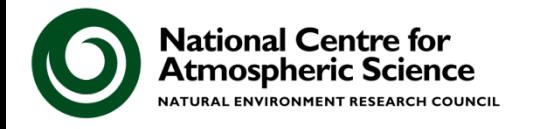

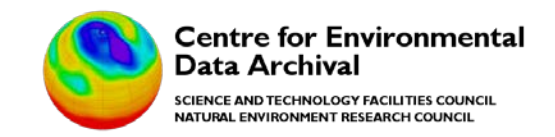

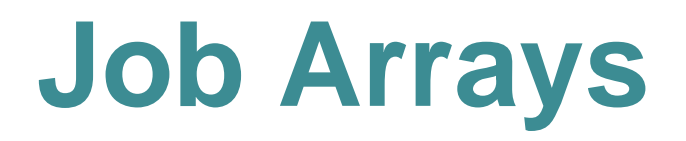

• Submitting a job array:

[cdelcano@lotus array]\$ bsub -J "myArray[1-2]" -o output.%J.%I -e error.%I -i input.%I /home/users/cdelcano/array/array\_test Job <231562> is submitted to default queue <lotus>.

• Checking status of a job array:

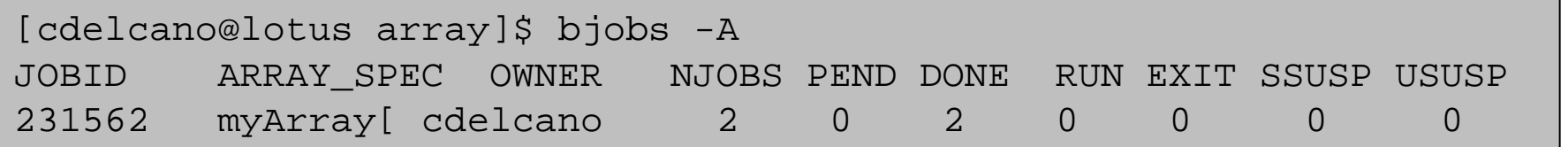

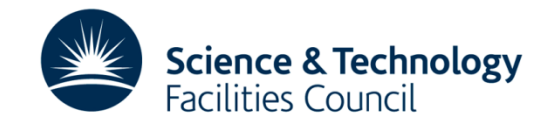

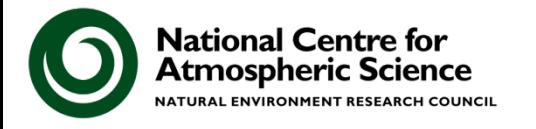

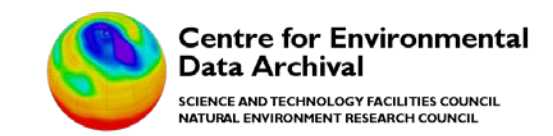

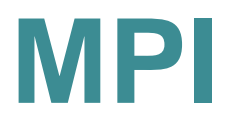

Some background: What is MPI?

- **MPI** stands for *Message Passing Interface.*
- Explaining MPI is beyond our scope.
- MPI provides a standard specification that enables message passing between different nodes of a parallel computer system.
- It follows a distributed memory model.

So it maps nicely to use on the LOTUS cluster...and lots of existing parallel code uses MPI (as implemented in C, Fortran, Python etc).

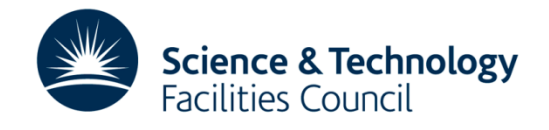

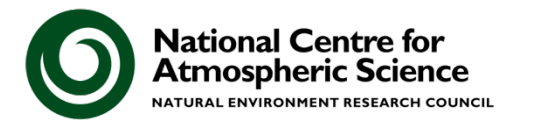

![](_page_23_Picture_1.jpeg)

# **MPI on LOTUS**

- The LOTUS User Guide provides detailed instructions on how to:
	- Load MPI modules

- Compile C/Fortran code to use MPI
- Log on to interactive nodes for compilation
- Submitting jobs using MPI
- There is not time to cover this in detail, please see:

[http://www.jasmin.ac.uk/how-to-use](http://www.jasmin.ac.uk/how-to-use-jasmin/lotus=documentation/)[jasmin/lotus-documentation/](http://www.jasmin.ac.uk/how-to-use-jasmin/lotus=documentation/)

![](_page_23_Picture_10.jpeg)

![](_page_24_Picture_0.jpeg)

![](_page_24_Picture_1.jpeg)

### **Re-factoring the code: Efficiency gains through re-factoring (1)**

- Major gains can be made by changing the order and structure of your code
- Problems with your code might include:

- Code will not run because of memory requirements
- Code runs sequentially and takes a long time
- Code does run but falls over because of resource limits.
- In some cases you can create loops that can be scripted as separate processes (or JUG tasks) allowing you to submit them in parallel

![](_page_24_Picture_9.jpeg)

![](_page_25_Picture_0.jpeg)

![](_page_25_Picture_1.jpeg)

### **Efficiency gains through re-factoring (2)**

Here is a real-world example:

**The Problem:** Trying to run the NCO tool "ncea" to calculate an average from a large dataset. It will not run!

**Why?** The "ncea" command reports this...and then exits:

– "unable to allocate 7932598800 bytes" (which is about 8 Gbytes)

Possible solutions:

- **1. Data files hold multiple variables: Operate on one at a time:** ncea **-v vosaline** means/199[45678]/\*y01T.nc -o test.nc
- **2. Reduce the number of files (i.e. years) processed each time:**

ncea means/**199[45]**/\*y01T.nc -o test.nc

![](_page_25_Picture_11.jpeg)

![](_page_26_Picture_0.jpeg)

![](_page_26_Picture_1.jpeg)

### **The future of parallel data analysis**

• Analysing Big Data is a challenge! Software needs to adapt and scientists need to be able to adapt their code to keep up!

![](_page_26_Picture_76.jpeg)

![](_page_27_Picture_0.jpeg)

![](_page_27_Picture_1.jpeg)

## **The future of parallel data analysis**

We are likely to see more:

- Parallel I/O in software libraries;
- Web processing services that do the parallel analysis remotely;
- Analysis Platforms (like JASMIN) that allow scientists to run code next to the data;
- Learning to write parallel code now is likely to be of great benefit in future;

![](_page_27_Picture_8.jpeg)

![](_page_28_Picture_0.jpeg)

![](_page_28_Picture_1.jpeg)

# **Further Information**

JASMIN Analysis Platform (software packages):

[http://proj.badc.rl.ac.uk/cedaservices/wiki/JASMIN/AnalysisPlatform](http://proj.badc.rl.ac.uk/cedaservices/wiki/JASMIN/AnalysisPlatform/Packages) [/Packages](http://proj.badc.rl.ac.uk/cedaservices/wiki/JASMIN/AnalysisPlatform/Packages)

LOTUS Overview:

<http://proj.badc.rl.ac.uk/cedaservices/wiki/JASMIN/LOTUS>

LOTUS User Guide:

<http://www.ceda.ac.uk/help/users-guide/lotus/>

Jug:

<http://pythonhosted.org/Jug/>

Parallel processing:

https://computing.llnl.gov/tutorials/parallel\_comp/

![](_page_28_Picture_13.jpeg)